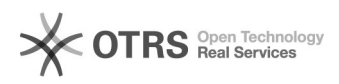

# **Fusionner les documents PDF sous[..]** 19.05.2024 23:59:15

# **Imprimer Article de FAQ**

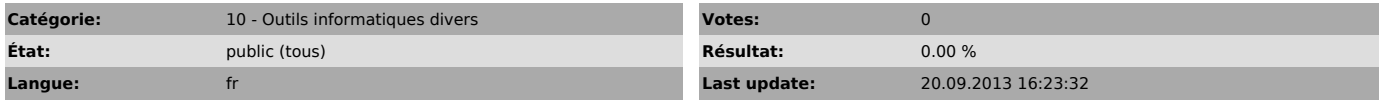

*Symptom (publi)*

## *Problème (publi)*

### *Solution (publi)*

Utilisation de CombinesPDF sous MacOSX

Installer CombinesPDF Sous Mac OS X (à partir de Mac OS 10.4)

Télécharger CombinePDFs à l'adresse suivante : [1]http://monkeybreadsoftware.de/Freew...

Installation

Pour installer l'application CombinePDFs, double-cliquez sur le fichier CombinePDFs.dmg que vous venez de télécharger et faites glisser l'icône CombinePDFs dans votre dossier Applications.

Fusionner des fichiers PDF<br>Pour fusionner plusieurs fichiers PDF, vous pouvez effectuer un glissé/déposé<br>des fichiers concernés ou cliquer sur le Bouton + et sélectionner les fichiers que vous souhaitez ajouter. Enfin, cliquez sur le bouton Fusionner des PDFs.

Pour fractionner un fichier PDF contenant plusieurs pages, cliquer sur le menu<br>Fichier et choisissez Fractionner toutes les pages ou Fractionner les pages<br>sélectionnées (à l'aide de la touche commande).<br>Une boîte de dialog

[1] http://monkeybreadsoftware.de/Freeware/CombinePDFs.shtml